# Ukrainian Journal of Educational Studies and Information Technology

<http://ojs.mdpu.org.ua/index.php/itse> ISSN: 2521-1234 online

Vol. 6. No. [2. June 2018](http://ojs.mdpu.org.ua/index.php/itse/issue/view/88) pp. 8-15  $\circ$  The Author(s)

УДК 004.4:378

### **Програмний модуль для створення навчальних засобів з використанням технології Drag-and-drop**

Малкіна Віра Михайлівна<sup>1</sup>, Зінов'єва Ольга Геннадіївна<sup>2</sup>, Мирошниченко Микола Юрійович<sup>3</sup>

*Таврійський державний агротехнологічний університет, м. Мелітополь, Україна*

*<sup>1</sup>доктор технічних наук, професор, професор кафедри комп'ютерних наук [orcid.org/0000-0002-2076-2032,](http://orcid.org/0000-0002-2076-2032) [vmmalkina@gmail.com](mailto:vmmalkina@gmail.com)*

*<sup>2</sup>старший викладач кафедри комп'ютерних наук [orcid.org/0000-0003-3760-8952,](https://orcid.org/0000-0003-3760-8952) [olha.zinovieva@tsatu.edu.ua](mailto:olha.zinovieva@tsatu.edu.ua)*

*<sup>3</sup>старший викладач кафедри комп'ютерних наук [orcid.org/0000-0003-4596-3110,](https://orcid.org/0000-0003-4596-3110) [mykola.miroshnychenko@tsatu.edu.ua](mailto:mykola.miroshnychenko@tsatu.edu.ua)*

**Анотація**. Сучасний процес навчання неможливий без застосування новітніх інформаційно-комунікативних технологій. Інтеграція сучасних освітніх та інформаційних технологій стає важливою умовою для вдосконалення процесу навчання. У зв'язку з тим, що для реалізації впровадження нових методів навчання сучасному педагогу потрібні спеціальні знання в області програмування або послуги програмістів, виникає необхідність розробки таких інструментів, які дозволять непідготовленому користувачу самостійно створювати навчальні програми та засоби. У статті пропонується методика створення такого середовища розробки навчальних програмних систем на основі технології Drag-and-drop. Розроблений програмний продукт дозволяє створювати спеціальні елементи управління, які мають властивості «Drag-and-Drop». Кожен з елементів управління створюється в діалоговому режимі користувачем за допомогою команд меню програми. Програма має дружній інтерфейс і зручна у використанні.

**Ключові слова:** навчальний програмний засіб; навчальна інформаційна система; технологія Drag-and-drop; інформаційні технології навчання.

# **Software module for developing educational software using Drag-and-drop technology**

Vira Malkina<sup>1</sup> , Olha Zinovieva2, Mykola Miroshnychenko<sup>3</sup>

*Tavriya State Agrotechnological University, Melitopol, Ukraine*

*<sup>1</sup>Doctor of Technical Science, Professor, Professor of the Department of Computer Science [orcid.org/0000-0002-2076-2032,](http://orcid.org/0000-0002-2076-2032) [vmmalkina@gmail.com](mailto:vmmalkina@gmail.com)*

*<sup>2</sup>Senior Instructor of the Department of Computer Science [orcid.org/0000-0003-3760-8952,](https://orcid.org/0000-0003-3760-8952) [olha.zinovieva@tsatu.edu.ua](mailto:olha.zinovieva@tsatu.edu.ua)*

*<sup>3</sup>Senior Instructor of the Department of Computer Science [orcid.org/0000-0003-4596-3110,](https://orcid.org/0000-0003-4596-3110) [mykola.miroshnychenko@tsatu.edu.ua](mailto:mykola.miroshnychenko@tsatu.edu.ua)*

**Abstract**. The modern learning process is impossible without the use of the latest information and communication technologies. The integration of modern educational and information technologies is becoming an important condition for improving the learning process. From the perspective of training psychology, the use of modern technologies such as Drag-and-drop technology enhances students' work efficiency by reducing the iterative steps of the same type and focusing precisely on the algorithm or method of solving the problem

Due to the fact that the implementation of the introduction of new methods of teaching modern teacher requires special knowledge in the field of programming or services programmers, there is a need to develop tools that will allow the untrained user to independently create training programs and tools. The article proposes a method for creating such a programmed environment for the development of educational software systems based on the technology Dragand-drop and the corresponding software module.

The software product offered in the article allows you to create controls – Button, Table, Picture, Text Field. Each control has settings that allow you to perform drag-and-drop actions and other properties of Drag-and-Drop objects. Each of the controls is created in the dialog mode by the user using the special commands of the program menu. The program has a user-friendly interface and is easy to use.

The practical value of the development - the program module for the creation of training systems using the technology Drag-and-drop, allows a teacher who does not have special knowledge in the field of programming, create educational software independently. This will increase the efficiency of the teacher himself and the quality of the educational process.

**Keywords:** educational software; educational information system; Drag-and-drop technology; information technology training.

### **ВСТУП**

Розвиток нових інформаційних технологій змінює характер отримання та поширення знань. Навчальні технології традиційно використовуються в системі освіти в якості засобів передачі інформації та навчання. Однією з найбільш актуальних проблем навчання за допомогою комп'ютерних засобів є проблема створення навчальних інформаційних систем. Перевагами застосування цих засобів є комп'ютерна візуалізація учбової інформації.

З погляду процесу формування пізнавальної діяльності застосування технології Drag-and-drop підвищує ефективність роботи студентів за рахунок зменшення ітераційних однотипних кроків та концентрації уваги саме на алгоритмі або методиці розв'язання задачі, яку розв'язує студент під час заняття.

Актуальними для науково-педагогічних працівників закладу вищої освіти є засоби, які дозволяють самостійно створювати навчальні програми в умовах, коли викладач (розробник навчального засобу) не володіє спеціальними знаннями з програмування. Це можна виконати шляхом розробки різноманітних інструментальних засобів, що дозволяють викладачу, який не має навичок програмування, самостійно створювати комп'ютерні навчальні програми.

Метою статті є застосування спеціального програмного модуля для створення навчальних засобів з використанням технології Drag-and-drop.

**Аналіз останніх досліджень**. Використання сучасних інформаційних технологій – один із важливіших напрямів розвитку сучасних методів освіти.

Як зазначено в роботі (Осадчий, [& Осадча, 2012\)](#page-7-0), впровадження інформаційних технологій в процес навчання – є одним із пріоритетних напрямів розвитку освіти з боку держави. Обумовленні важливості застосування інформаційних технологій в освітньому процесі на основі розкриття дидактичних і психологічних аспектів відображені в роботах М. С. Бургіна, В. Я. Ляудіса, Ю. І. Машбіца, В. В. Рубцова, Н. Ф. Тализіної, А. К. Тихомирова та ін. В основному, сучасні публікації направлені на розробку навчальних засобів, які реалізують ті або інші навчальні методики з конкретних дисциплін.

Д. А. Власов у своїй праці розглядав дидактичні можливості професійних математичних пакетів, таких як Maple, MathCAD та ін. в освітньому процесі [\(Власов,](#page-7-1)  [2009\)](#page-7-1). У праці [\(Стеценко, 2009\)](#page-7-2) розглядаються можливості використання сучасних веб-технологій, таких як веб-журнали, вікі-енциклопедії та системи збереження мультимедійних веб-ресурсів в навчальному процесі. У багатьох наукових працях досліджуються можливості використання конкретних програмних засобів в освітньому процесі. Наприклад, у роботі [\(Красножон, 2009\)](#page-7-3) запропоновано на основі математичного пакету MathCAD програму для вивчення окремих тем з навчальних дисциплін розділу «Обчислювальна математика». У роботі (Овсієнко, [& Флегантов,](#page-7-4)  [2010](#page-7-4)) пропонується власна методична розробка для вивчення теми «Метод найменших квадратів» з використанням MS Excel.

Слід зазначити, що питанню розробки методів і технологій таких навчальних засобів, як комп'ютерні навчальні програми, приділено недостатньо уваги. Так як сучасний педагог не володіє професійними знаннями в області програмування, то актуальна проблема розробки спеціальних інформаційних систем, які будуть простим і зручним інструментом і дозволять непідготовленому користувачеві самостійно створювати навчальні програмні засоби.

М. І. Жалдак, В. В. Лапінський, М. І. Шут визначають, що, впровадження нових інформаційних технологій в освітній процес потребує вирішення ряду проблем, серед яких «підготовка педагогічних кадрів до використання в навчальному процесі засобів сучасних інформаційно-комунікаційних технологій» ([Жалдак, Лапінський](#page-7-5), & Шут, [2004\)](#page-7-5).

Таким чином, актуальною є проблема створення зручних комп'ютерних інструментів, які дозволять педагогу розробляти самостійно необхідні комп'ютерні навчальні програми.

### **РЕЗУЛЬТАТИ ДОСЛІДЖЕННЯ**

Технологія Drag-and-drop – це форма виконання дій в графічних інтерфейсах користувача, що передбачає використання [комп'ютерної миші.](https://uk.wikipedia.org/wiki/%D0%9A%D0%BE%D0%BC%D0%BF%27%D1%8E%D1%82%D0%B5%D1%80%D0%BD%D0%B0_%D0%BC%D0%B8%D1%88%D0%B0) Ця технологія полегшує роботу програмістів та користувачів з різними масивами інформації. У сучасних додатках прийом «переміщення» отримав широке застосування і є одним із головних способів взаємодії користувача з комп'ютером у графічному інтерфейсі. Все частіше цей технологічний прийом використовується у навчальних інформаційних засобах.

Drag-and-drop (в перекладі з англійської означає «тягни-кидай») – спосіб оперування елементами інтерфейсу (як графічним, так і текстовим, де елементи GUI реалізовані за допомогою псевдографіки) за допомогою маніпулятора «миша». Базовими і самими простими прикладами Drag-and-drop дій є переміщення об'єкта або текстового поля, переміщення об'єкта з панелі управління до поля виводу.

Об'єктами для переміщення можуть бути наступні елементи інтерфейсу – значки (іконки), плаваючі панелі інструментів, текстові рядки, елемент керування DataGridView, елементи OLE. Переміщення об'єктів може виконуватися в рамках певної визначеної області, в межах одного вікна, між панелями одного вікна, між різними вікнами.

Спосіб «переміщення» має ініціюватися якою-небудь дією користувача. Найчастіше цією дією є натискання лівої кнопки миші на елементі (MouseDown), який може бути переміщений у своєму контейнері.

Створення програмного навчального засобу, який використовує технологію Dragand-drop, передбачає написання програмного коду мовою програмування, наприклад С#. Для створення програмного коду користувач повинен володіти професійними знаннями програміста та мати спеціальну підготовку в області інформаційних технологій. Для більш простого вирішення проблеми розробки програмних засобів з використанням технології Drag-and-drop пропонується програмний модуль, який дозволить непідготовленому користувачеві самостійно створювати елементи керування та визначати їх властивості.

Комп'ютерна програма «Середовище автоматизованої розробки програмного засобу на основі технології Drag-and-drop» призначена для створення навчальних програмних засобів з використанням алгоритму динамічного створення елементів та технології Drag-and-drop. Ця програма застосовує технологію Drag-and-drop – «захоплення» об'єкта на панелі елементів і «переміщення» його в поле виведення. За допомогою цієї технології користувач прийомом «переміщення» розміщує елементи на формі та дані в необхідних полях. Програмний модуль написаний з використанням мови програмування С#, яка дозволяє створити зручний та інтуїтивно зрозумілий інтерфейс.

Розроблений програмний продукт забезпечує такі дії: вибір елемента на панелі; перетаскування елемента за допомогою технології Drag-and-drop в поле виведення; можливість закріплення та відкріплення елемента в полі виведення; порівняння даних різних полів і виведення результату порівняння.

Користувач може створювати такі об'єкти: «Кнопка», «Текстове поле», «Таблиця», «Рисунок».

Процес створення елементу управління складається з семи етапів.

Перший етап – занесення розмірів та розташування елементу ([рис.](#page-4-0) 1, 2).

Другий етап – створення елементів відповідно до занесених розмірів та положень ([рис. 3](#page-4-1)).

Третій етап – розташування створеного елемента в полі виводу.

Четвертий етап – визначення властивостей елементів.

Об'єкти керування мають наступні властивості:

− «Видалити» – видаляє елемент з поля;

- <span id="page-4-1"></span>− «Закріпити» – закріплює елемент на полі (забороняє переміщення);
- − «Відкріпити» відкріплює елемент на полі (дозвіл переміщення);
- − «Дозволити переміщення» (підключення властивості Drag-and-drop);

<span id="page-4-0"></span>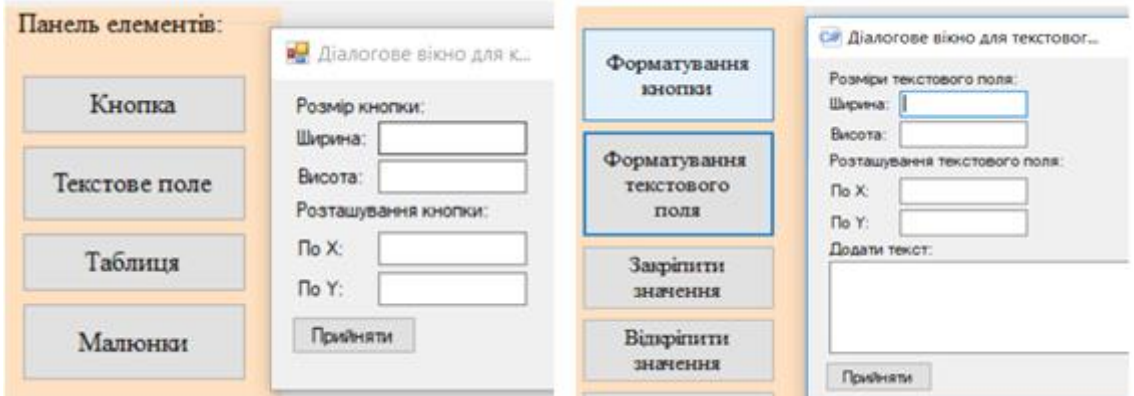

*Рис. 1. Занесення розмірів та розташування елементу «Кнопка»* *Рис. 2. Занесення розмірів та розташування елементу «Текстове поле»*

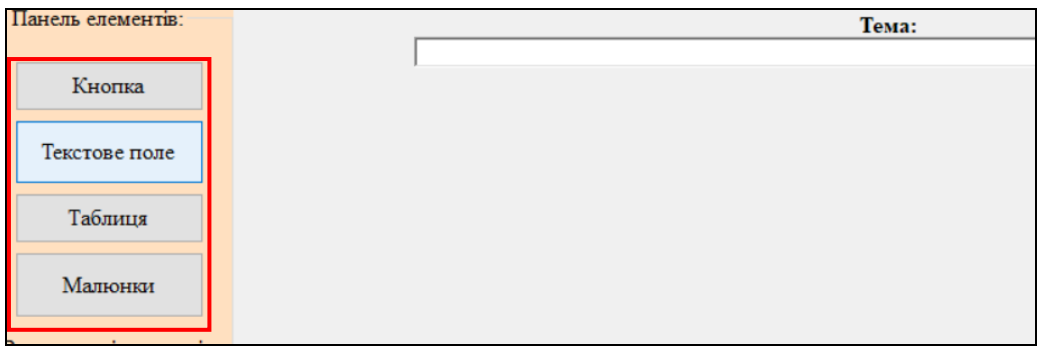

*Рис. 3. Створення елементів керування*

<span id="page-4-2"></span>П'ятий етап – форматування внесених даних (зміна шрифту, розмірів тощо) ([рис.](#page-4-2) 4).

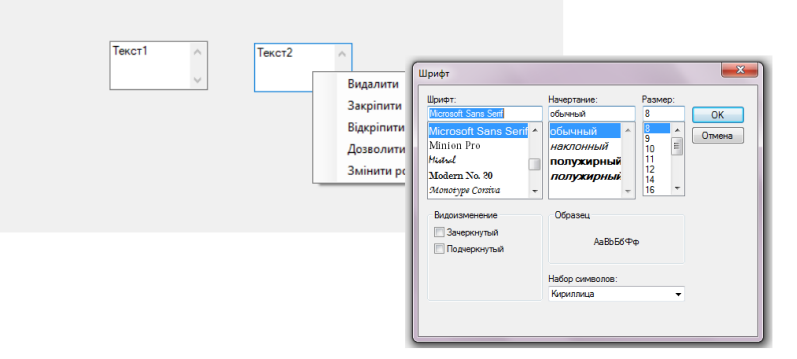

*Рис. 4. Зміна розмірів шрифту даних*

Шостий етап – перенесення даних з одного елемента в інший – функція «Дозволити переміщення».

Сьомий етап – порівняння даних [\(рис.](#page-5-0) 5). Результат порівняння даних між змістом двох елементів виводиться наступним чином: елемент «Кнопка» має червоний колір, якщо дані не співпадають (відповідь не вірна), елемент «Кнопка» має зелений колір – дані співпадають (відповідь вірна).

<span id="page-5-0"></span>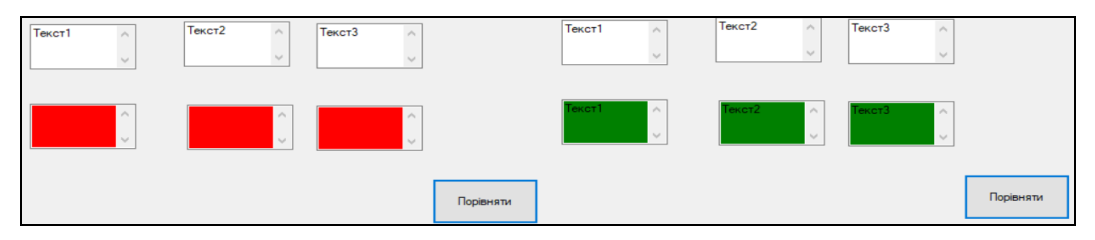

*Рис. 5. Порівняння даних*

Загальний алгоритм створення програмного засобу:

- 1. Вибір типу елементу керування.
- 2. Налаштування властивостей елементу керування.
- 3. Розташування елементу в області вікна програми.
- 4. Введення текстової інформації в поле елементу.
- 5. Закріплення елементу [\(рис.](#page-5-1) 6).

6. Занесення інформації про елемент до списку за допомогою клавіш F2 (перший список) і F3 (другий список).

7. Підключення функції «переміщення» на основі технології Drag-and-drop ([рис.](#page-5-1) 7).

8. «Переміщення» інформації з одного елемента в інший [\(рис.](#page-6-0) 8), забезпечення можливості подальшого порівняння.

9. Перевірка правильності виконаних дій.

<span id="page-5-1"></span>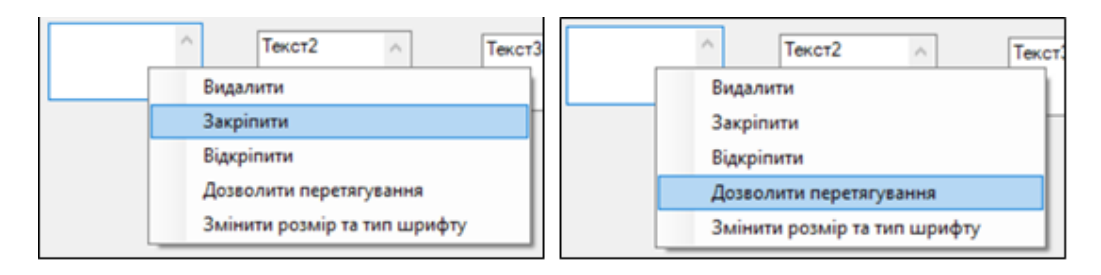

*Рис. 6. Закріплення елемента керування*

*Рис. 7. Підключення функції «переміщення»*

<span id="page-6-0"></span>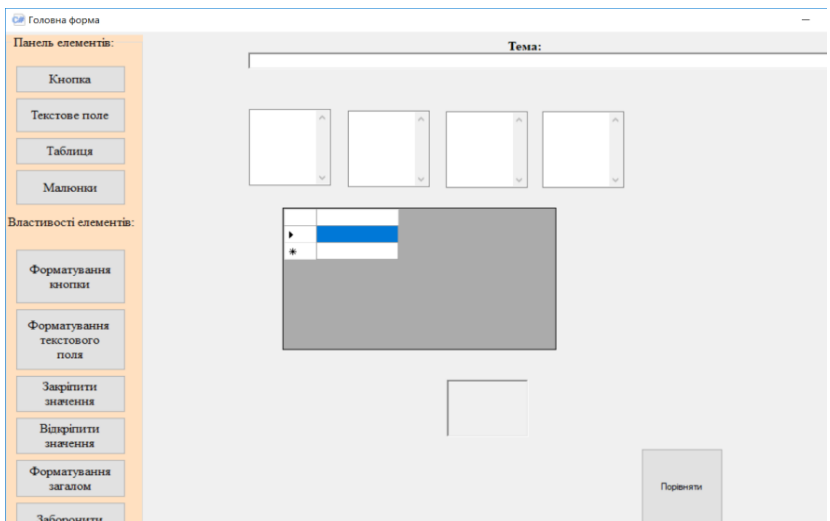

*Рис. 8. Загальний інтерфейс програми*

Програмний модуль має додаткові функції:

− «Закріпити значення» – дозволяє закріпити всі значення інформації після внесення, не дає можливість змінювати їх;

− «Відкріпити значення» – дозволяє змінювати всі значення інформації;

− «Форматування» – дозволяє налаштувати тип, розмір і форматування шрифту у всіх елементах управління;

− «Заборонити переміщення» – дозволяє зняти можливість переміщення інформації з одного елемента в інший;

− «Очистити список» – дозволяє очистити інформацію про елементи управління з подальшою неможливістю їх порівняння (функція застосовується коли користувач неправильно вказав елементи для порівняння).

### **ВИСНОВКИ ТА ПЕРСПЕКТИВИ ПОДАЛЬШИХ ДОСЛІДЖЕНЬ**

Використання в освітньому процесі сучасних інформаційних технологій підвищує ефективність роботи студентів за рахунок зменшення ітераційних дій та концентрації уваги саме на алгоритмі розв'язання задач, які вирішує студент під час заняття. Застосування у навчальних програмних засобах технології Drag-and-drop дозволяє підвищити ефективність процесу навчання за рахунок наочності дій, допомагає візуалізувати його в інтерактивному режимі.

Практичне значення розробки – програмний модуль для створення навчальних систем з використанням технології Drag-and-drop, дає змогу викладачеві, який не володіє спеціальними знаннями в області програмування, самостійно створювати навчальні програмні засоби. Це дозволить підвищити ефективність роботи науковопедагогічних працівників закладів вищої освіти та якість навчального процесу.

Напрям подальших досліджень – розробка програмних модулів для створення нових елементів керування з властивостями Drag-and-drop, що дозволить викладачам закладів вищої освіти розширити можливості застосування сучасних інформаційних технологій у навчальному процесі.

#### **СПИСОК ВИКОРИСТАНИХ ДЖЕРЕЛ**

- <span id="page-7-1"></span>Власов, Д. А. (2009). Возможности профессиональных математических пакетов в системе прикладной математической подготовки будущих специалистов. *Вестник Российского университета дружбы народов. Серия: Информатизация образования,* 4, 52–59.
- <span id="page-7-5"></span>Жалдак, М. І., Лапінський, В. В., & Шут, М. І. (2004). *Комп'ютерно-орієнтовані засоби навчання математики, фізики, інформатики: посібник для вчителів*. Київ: НПУ імені М. П. Драгоманова.
- <span id="page-7-3"></span>Красножон, О. Б. (2010). Комп'ютерна підтримка методів Адамса і Рунге-Кутта наближеного розв'язування диференціальних рівнянь. *Інформаційні технології і засоби навчання*, *5* (19). Взято з [https://journal.iitta.gov.ua/index.php/itlt/article/viewFile/360/317.](https://journal.iitta.gov.ua/index.php/itlt/article/viewFile/360/317)
- <span id="page-7-4"></span>Овсієнко, Ю. І., & Флегантов, Л. О. (2010). Методика вивчення алгоритму побудови математичних моделей методом найменших квадратів із використанням комп'ютерної техніки. *Інформаційні технології і засоби навчання, 4* (18). Взято з [https://journal.iitta.gov.ua/index.php/itlt/article/viewFile/336/351.](https://journal.iitta.gov.ua/index.php/itlt/article/viewFile/336/351)
- <span id="page-7-0"></span>Осадчий, В. В., & Осадча, К. П. (2012). Теорія і практика створення комп'ютерних програм навчального призначення. *Теорія та методика електронного навчання*, 3, 250–255.
- <span id="page-7-2"></span>Стеценко, Г. В. (2009). Технологія веб 2.0 як засіб використання освітніх веб-ресурсів майбутніми вчителями інформатики. Взято з [http://galanet.at.ua/publ/1-1-0-27.](http://galanet.at.ua/publ/1-1-0-27)

### **REFERENCES (TRANSLATED AND TRANSLITERATED)**

- Vlasov, D. A. (2009). Possibilities of professional mathematical packages in the system of applied mathematical preparation of future specialists. *Vestnyk Rossyiskoho unyversyteta druzhby narodov. Seryia: Ynformatyzatsyia obrazovanyia*, 4, 52–59. (in Russian)
- Zhaldak, M. I., Lapynskyi, V. V., & Shut, M. I. (2004). *Computer-oriented means of teaching mathematics, physics, computer science: a manual for teachers.* Kyiv: NPU imeni M. P. Drahomanova. (in Ukrainian)
- Krasnozhon, O. B. (2010). Computer support of Adams and Runge-Kutt methods for the approximate solving of differential equations. *Informatsiini tekhnolohii i zasoby navchannia, 5* (19). Retrieved from [https://journal.iitta.gov.ua/index.php/itlt/article/viewFile/360/317.](https://journal.iitta.gov.ua/index.php/itlt/article/viewFile/360/317) (in Ukrainian)
- Ovsienko, Y. I., & Flegantov, L. O. (2010). Methods of studing the algorithm of nonlinear mathematical models construction by the method of least squares using computer technique. *Informatsiini tekhnolohii i zasoby navchannia, 4* (18). Retrieved from [https://journal.iitta.gov.ua/index.php/itlt/article/viewFile/336/351.](https://journal.iitta.gov.ua/index.php/itlt/article/viewFile/336/351) (in Ukrainian)
- Osadchyi, V. V., & Osadcha, K. P. (2012). Theory and practice of creating computer programs of educational purposes. *Teoriia ta metodyka elektronnoho navchannia,* 3, 250–255. (in Ukrainian)
- Stetsenko, H. V. (2009). Web 2.0 technology as a tool for using educational Web resources by future computer teachers. Retrieved from [http://galanet.at.ua/publ/1-1-0-27.](http://galanet.at.ua/publ/1-1-0-27) (in Ukrainian)

*Матеріал надійшов до редакції 13.05.2018*